**AutoCAD Download [Updated-2022]**

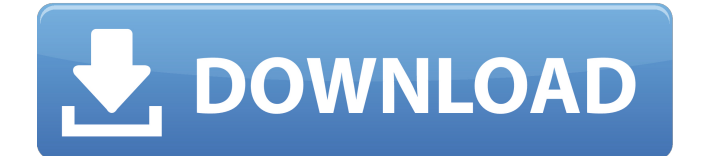

### **AutoCAD Crack [Mac/Win]**

The Most Common AutoCAD Exceptions are those that are programmed to include extra labels to help the AutoCAD user see which points and lines belong together. Such exceptions can be very helpful. The most common example is the Display Extension exception. This is the exception that tells the AutoCAD program to include a second line in the display. The Display Extension exception is often activated by marking the first and last points of the line being extended. This is the way that it works with objects, like: Then by using the same markings in an object, one can indicate how far along the object will go. The extension lines are called extension paths or simply just extensions. When the extension path is turned on in the Display Extension exception, the extension line will turn up in the drawing. It will be highlighted like this: The extension line will never be shown in the same color as the rest of the line. It will be a lighter color, usually gray or light gray. This is because the extension line is supposed to be visible by itself, not with other lines. This means that the extension line will not be merged into the other lines. AutoCAD can have up to three extensions. The first extension line is always on the bottom of the drawing. The second extension line will go halfway up the drawing, and the third extension line will be at the top. To have the extension lines appear, the Display Extension exception must be turned on. This can be done by selecting the option Tools > Options > Drawing Tools > Display Extension in the main menu. Or, from the ribbon, select Tools > Options > Design > Display Extension. In older AutoCAD releases, extension lines were activated by moving the cursor over the end points of the object. In newer releases of AutoCAD, extension lines are activated by marking points. In both cases, if you move the cursor over the end points of the object and turn on extension paths, they will not show up on the drawing unless the Display Extension exception is turned on. When the Display Extension exception is activated, it will turn on the extension lines in the drawing. They will be gray. They can be colored white if you want to make them stand out more. But, since the extension lines cannot be merged with the other lines, they will be their own color. If you were to color them black, they would still be their own color, which is the reason they are lighter than the rest of the lines

# **AutoCAD Crack + With Product Key [Mac/Win]**

XREF library – XML Reference. The XREF library implements the standard parts of the XML Reference Facility. This includes the defining of the root element, elements to be referenced, and how to resolve external references. User interface Elements of the user interface include: Menus – menus that allow you to browse to, open, and close files. Properties – control of properties, and setting and saving property values. Toolbars – dynamically loaded toolbars are displayed on the drawing canvas to support insertion, moving, and sizing of objects. Scaling options – include the ability to zoom in or out, pan, and rotate the view. Communication Autodesk was the first software company to support new email standards: SMTP, POP3 and IMAP. Email support in AutoCAD was made possible by the development of the Autodesk Exchange Platform. The GeoDatabase standards have been implemented in Autodesk's database functions. This allowed the creation of AutoCAD extensions like Topobathy. Raster graphics With the advent of graphics cards, and the realization that the rendering of 3D models of the earth can be done with ease and realism, the development of raster graphics capabilities has enabled Autodesk to design and create a variety of products that render geospatial information on the computer display. AutoCAD raster functions can display vector and raster data. When raster data is displayed, the ability to turn on and off certain aspects of the raster display and to export the raster data to other software formats are also available. Animation AutoCAD supports

animated object rotation and moving. Dynamic objects are supported and can be created through the use of script files. User groups Autodesk's Member Community gives Autodesk customers access to software updates, technical support, customer feedback, education and certification programs. In February 2014, Autodesk expanded its existing program of free online training offerings to cover AutoCAD. These offerings feature free access to videos and animated training tutorials. Trademarks AutoCAD, AutoCAD LT, and AutoCAD Architecture are registered trademarks or trademarks of Autodesk, Inc. in the United States and other countries. All other trademarks are the property of their respective owners. Simulation The Simulink product suite is an environment for modeling and simulating dynamic systems. It allows engineers and scientists to develop a1d647c40b

#### **AutoCAD Crack+ Download**

Start the software from the "start menu". Click on "Autocad 2016 Autodesk MTC". Autocad MTC The keygen will be given on the start menu. AutoCAD 2016 MTC keygen Activation Code and serial key How to download the keygen If you want to download the keygen then first of all you have to visit Autodesk MTC site and visit the download page which is available here. Once you have downloaded the file then move to your desktop and extract the.zip file. Open the extracted folder and then run the keygen.bat file. The keygen will be given in the "generated" folder. Open the file named "keygen.bat" Now paste the Activation code and Serial key to the activation box Click on the "start" button and the activation process will begin. Once done the activation process will be done. Steps to Activate Autocad 2016 MTC. Visit the Autodesk Autocad site Next, you should visit the Autocad site. Once you enter Autocad 2016 MTC on the search box, then you will see Autocad 2016 MTC page. Click on the Autocad 2016 MTC The Registration window will appear, in which you have to fill the details like Name, Address, Phone No, Pincode, City, State and country. If you want to make your password different then click on "Switch it". Next, you have to enter the Keygen provided by Autodesk Autocad and the Serial Number. Once you have entered both the details correctly, click on "Submit". The activation code and serial key will be sent to your email id. Once you get the activation code and serial number then you can use the software and get the license for the software. Useful Software for Autocad 2016 Here is the list of software used for Autocad 2016. CAD First CAD First is used for beginners. If you have never used Autocad then this is the best software for you. You will find the best tutorials online which will help you to use the software. Related Software Disclaimer Autoc

#### **What's New in the?**

Object snap (dynamic line and curve placement): The snapping capabilities of AutoCAD continues to evolve with AutoCAD Architecture 2023, enabling you to place objects accurately on a construction drawing. (video: 0:51 min.) Routing: Create better routing paths. Easily create more precise and even paths to cut windows, openings, and cutouts. Route elevations and create walls that follow a profile and are perfectly flat. (video: 3:29 min.) H.264 and DNxHD Support: Encoder 4.0 and DNxHD work with your existing encoder library and assets. The encoder library can contain 300 DNxHD titles and 600 H.264 titles. A large library means you can use the same decoder for all titles. Lead support for macOS Catalina: Support for macOS Catalina has been added to Autodesk, Inc.'s AutoCAD subscription products and services. View changes in Autodesk cloud: You can see your progress, view and comment on your files with a web browser, and make changes and comments while you are in the cloud. Comments and annotations in shared drawings: You can comment and annotate on drawings while they are shared in the cloud. You can also comment on drawings of other users in the cloud. This feature is available in AutoCAD Architecture 2023. Publish drawings to Autodesk cloud: Publish drawings to Autodesk cloud. This feature is available in AutoCAD Architecture 2023. Find drawings in the cloud: Find drawings in the cloud. This feature is available in AutoCAD Architecture 2023. New geometric network analysis (GNA) and set analysis tools: GNA is a feature of AutoCAD Architecture 2023 that provides a toolset to analyze and generate structures, such as roofs, walls, beams, columns, and channels. (video: 2:10 min.) Join command: Join is one of the most basic commands. It lets you connect lines and polylines, making a closed figure. In addition, with the join command, you can quickly create compound objects, such as walls, beams, and columns, which are used to create structures and buildings. (video: 1:21 min.) Architectural commands and methods: The commands and methods contained in AutoCAD Architecture 2023 have been updated. These features work on drawings created in any AutoCAD software version

## **System Requirements For AutoCAD:**

Minimum: OS: Windows XP or Vista Processor: AMD Athlon™ XP/Athlon™ 64 X2/Core™ Duo Memory: 1GB RAM Graphics: DirectX® 9.0 compatible DirectX: 9.0c compatible Hard Drive: 60 MB available space Sound Card: DirectX 9.0 compatible Additional Notes: Recommended: Processor: AMD Athlon™ XP/Athlon™ 64 X2

Related links: